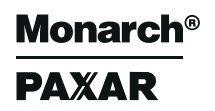

# **Monarch ®9490<br>™Monarch ®9490**

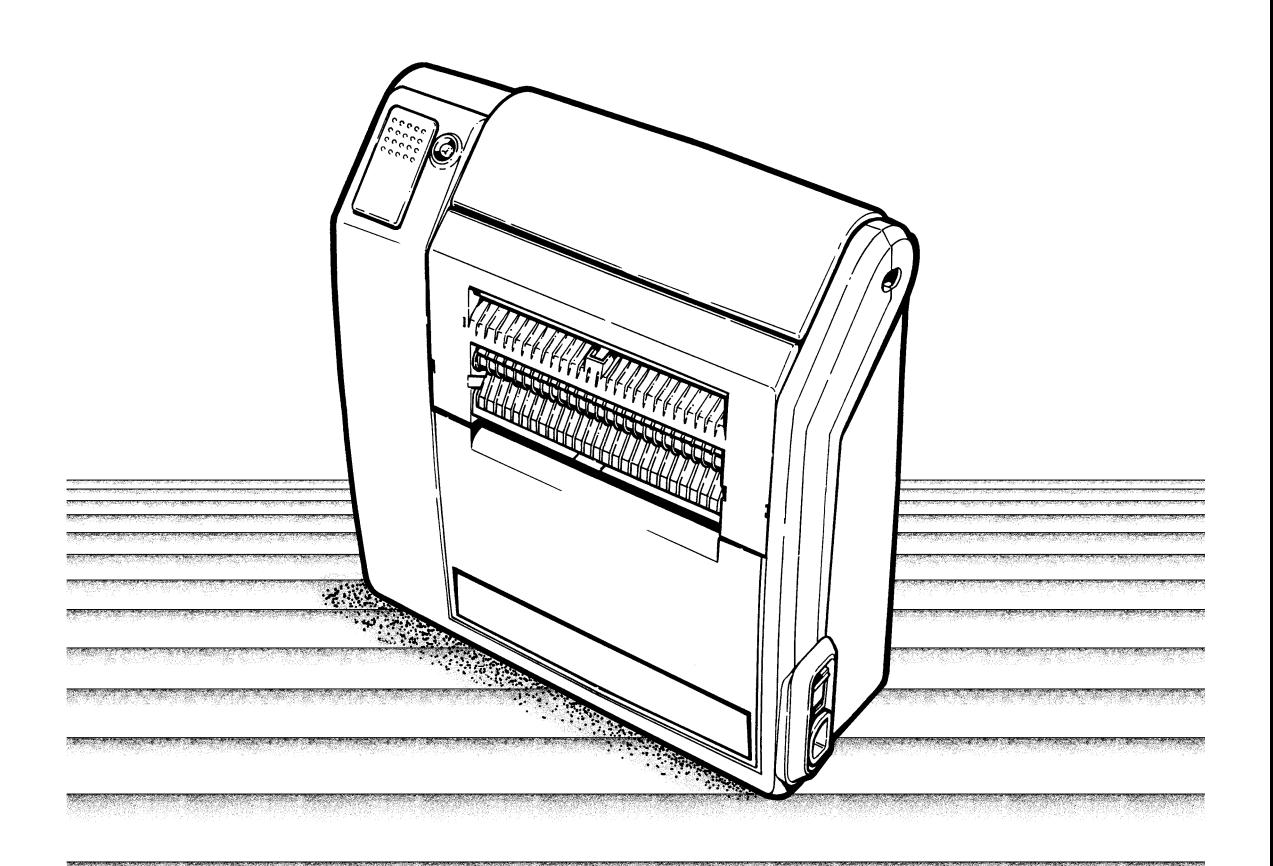

### **Manuel de l'utilisateur**

TC9490OHFR 3/96 ©1996 Monarch Marking Systems, Inc. Tous droits réservés.

Monarch se réserve le droit de modifier à tout moment les produits, les programmes et leur disponibilité sans préavis. Bien que Monarch ait fait tout son possible pour fournir des informations complètes et précises dans ce manuel, Monarch ne sera pas tenu responsable pour d'éventuelles omissions ou imprécisions. Toutes les mises à jour seront incorporées dans une édition ultérieure de ce manuel.

#### **AVERTISSEMENT**

Après essai, cet appareil s'est avéré conforme aux limites d'un dispositif informatique de classe A, conformément aux normes du chapitre 15 des règlements de la FCC. Ces limites offrent une protection raisonnable contre de telles interférences dans le cadre d'installations commerciales. Cet appareil génère, utilise et peut rayonner de l'énergie haute fréquence, ce qui, s'il n'est pas installé et utilisé en conformité avec les consignes du manuel, peut interférer avec les communications radio. Son utilisation dans une installation résidentielle ade fortes chances de produire des interférences que l'utilisateur doit corriger à ses frais.

#### **CANADIAN D.O.C. WARNING, AVERTISSEMENT DU M.C.C.**

This digital apparatus does not exceed the Class A limits for radio noise emissions from digital apparatus set out in the Radio Interference Regulations of the Canadian Department of Communications.

Le présent appareil numérique n'émet pas de bruits radioélectriques dépassant les limites applicables aux appareils numériques de la classe A prescrites dans le Règlement sur le brouillage radioélectrique édicté par le ministère des Communications du Canada.

> NICKEL - CADMIUM RECHARGEABLE BATTERY. FOR PROPER RECYCLING OR DISPOSAL, CALL YOUR LOCAL SERVICE OFFICE.

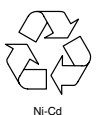

#### **Marques déposées**

Monarch est une marque déposée de Monarch Marking Systems, Inc. Inc.9490 est une marque déposée de Monarch Marking Systems, Inc. Paxar est une marque de Paxar Corporation.

## Préface

Ce Manuel de l'utilisateur présente entre autres les caractéristiques techniques du produit et de ses accessoires et contient des informations sur :

- $\div$  la recharge de la batterie ;
- ✦ le chargement des étiquettes ;
- ✦ la réception des tâches d'impression envoyées par l'ordinateur hôte ;
- ✦ l'impression et les options d'impression ;
- ✦ le soin et l'entretien de l'imprimante ;
- ✦ la résolution des problèmes.

Vous pouvez également acheter ces manuels vendus en option :

- ✦ Manuel du programmeur MPCL II (TCMPCL2PM) : explique comment créer des étiquettes, des formats et utiliser les commandes online pour contrôler l'imprimante.
- ✦ Manuel de polices optionnelles MPCL II (TCMPCL2OF) : explique comment utiliser les polices optionnelles achetées séparément.

### *Lecteurs––––––––––––––––––––––––––––––––––––––––––––––––––––*

Le Manuel de l'utilisateur s'adresse à la personne chargée d'imprimer et d'appliquer les étiquettes.

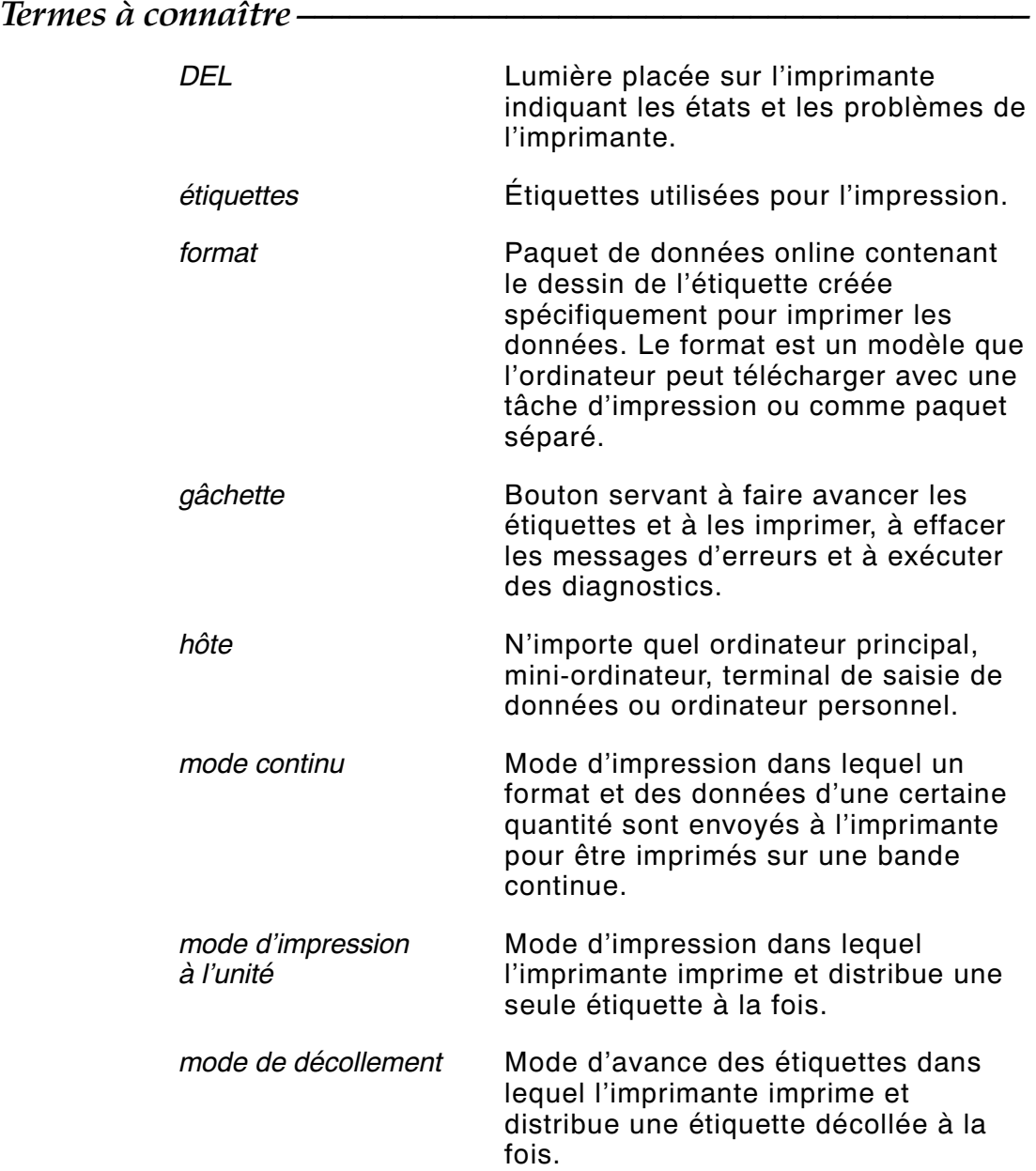

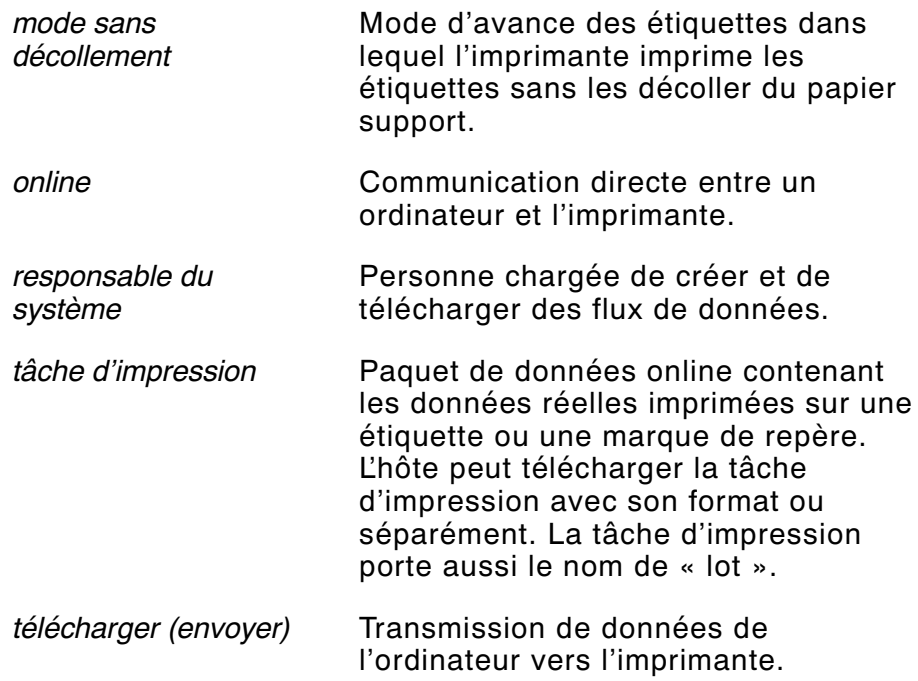

## Table des matières

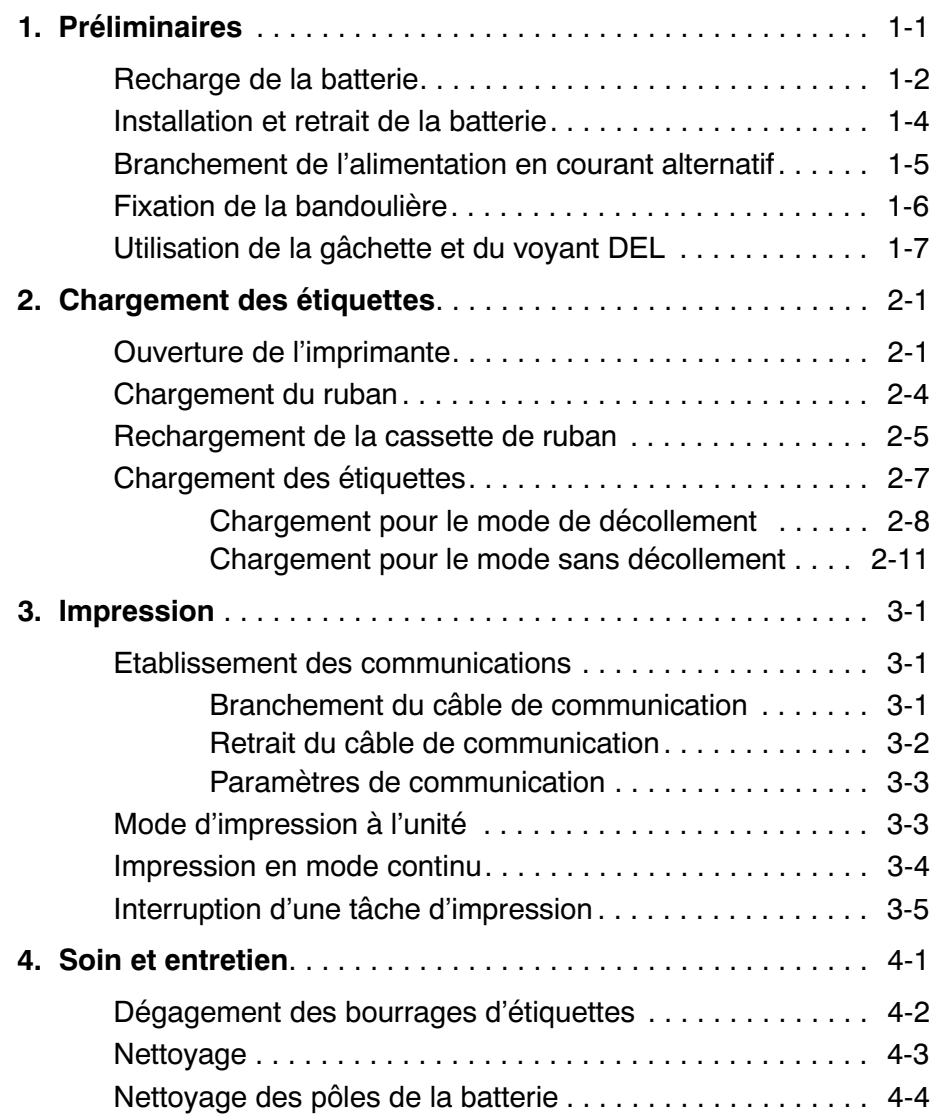

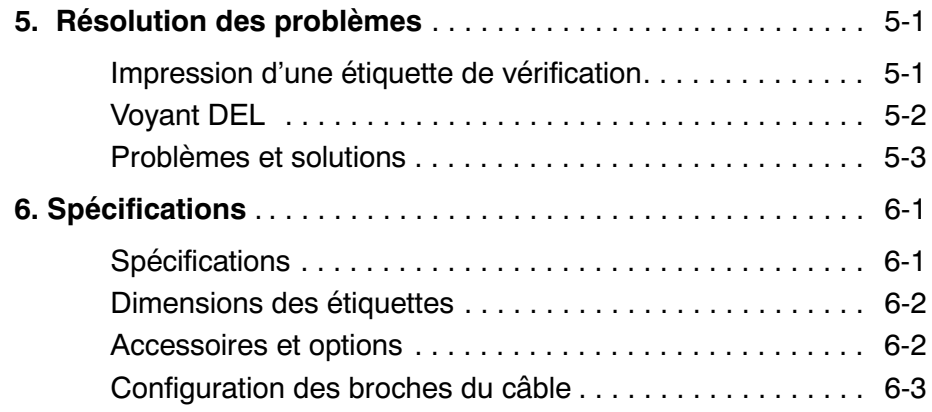

### Chapitre 1. Préliminaires

Cette imprimante est une unité portable fonctionnant uniquement online et servant à imprimer des étiquettes. L'ordinateur hôte doit envoyer des données à l'imprimante avant que celle-ci puisse commencer à imprimer.

A la réception de l'imprimante, il faut :

- ✦ Recharger et installer la batterie ou charger le bloc d'alimentation en courant alternatif. Consultez la section « Installation et retrait de la batterie » ou « Branchement de l'alimentation en courant alternatif ».
- ✦ Charger les étiquettes. Reportez-vous au chapitre 2 « Chargement des étiquettes ».
- ✦ Brancher l'imprimante à l'ordinateur hôte pour qu'elle reçoive les tâches d'impression. Reportez-vous au chapitre 3 « Impression ».
- ✦ S'assurer que les paramètres de communication de l'imprimante et de l'ordinateur sont les mêmes. Pour un complément d'information sur sur le réglage de ces paramètres, consultez le responsable du système ou le Manuel du programmeur MPCL II.

Ce chapitre vous explique comment :

- ✦ recharger, installer et retirer la batterie ;
- ✦ brancher le bloc d'alimentation en courant alternatif ;
- ✦ fixer la bandoulière ;
- ✦ utiliser la gâchette de l'imprimante et le voyant DEL (diode électroluminescente).

### *Recharge de la batterie ––––––––––––––––––––––––––––––––––––––*

L'imprimante est livrée avec une batterie au cadmium-nickel de 13,2V c.c. et un chargeur « de maintien » de 8 heures. La batterie peut être utilisée et rechargée tous les jours pendant une durée approximative de deux ans. Lorsque la batterie n'est pas utilisée et n'est pas rechargée, elle perd entre 2 et 3 % de sa charge par jour. Une exposition à des chaleurs extrêmes augmente ce taux de décharge.

Avant de faire fonctionner l'imprimante, vous devez recharger la batterie et l'installer dans l'imprimante. Pour la recharger, vous pouvez utiliser n'importe lequel des chargeurs suivants :

- $\leftrightarrow$  chargeur « de maintien » de 8 heures ;
- ✦ chargeur « rapide » d'une heure ;
- ✦ chargeur à 4 émetteurs.

Consultez le chapitre 6 « Spécifications » pour plus d'informations sur les options de chargeurs.

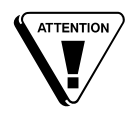

Avant d'utiliser le chargeur, examinez son cordon pour voir si des fils sont dénudés. **N'utilisez pas** un chargeur dont les fils sont dénudés. Vous ne devez utilisez que les chargeurs approuvés pour cette imprimante.

Rechargez la batterie :

- ✦ avant de l'utiliser pour la première fois ;
- ✦ avant des sessions d'impression prolongées ;
- ✦ dès que le voyant DEL indique une charge de « batterie faible » (il clignote lentement en vert lorsque la batterie est faible, rapidement et alternativement en vert et en jaune lorsque la charge est insuffisante pour le fonctionnement ou pas du tout lorsque la batterie est à plat).

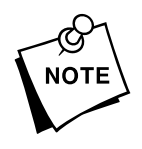

Si vous continuez à imprimer avec une batterie à plat, la qualité de votre impression peut se détériorer.

Lors de l'utilisation ou du rangement du chargeur :

- ✦ **N'**enroulez **pas** le cordon autour du chargeur.
- ✦ **Ne** tirez **pas** sur le cordon et **ne** le soumettez **pas** à des tensions extrêmes.

MISE<br>GARDE

Avant d'installer ou de retirer la batterie, éteignez l'imprimante.

Pour recharger la batterie :

- **1.** Eteignez l'imprimante. Le symbole(|) indique que l'imprimante est allumée tandis que le signe (O) indique qu'elle est éteinte.
- **2.** La batterie peut être chargée sur l'imprimante ou à l'extérieur. Branchez le connecteur du cordon du chargeur dans la prise de la batterie, selon l'illustration.
- **3.** Branchez le chargeur dans une prise électrique mise à la terre d'une tension adéquate. Laissez la batterie se charger pendant 8 heures (lorsque vous utilisez le chargeur standard « de maintien »).

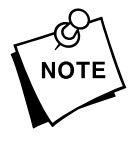

Si la durée de fonctionnement de votre batterie est trop courte, nettoyez les pôles de la batterie. Reportez-vous au chapitre 4 « Soin et entretien ».

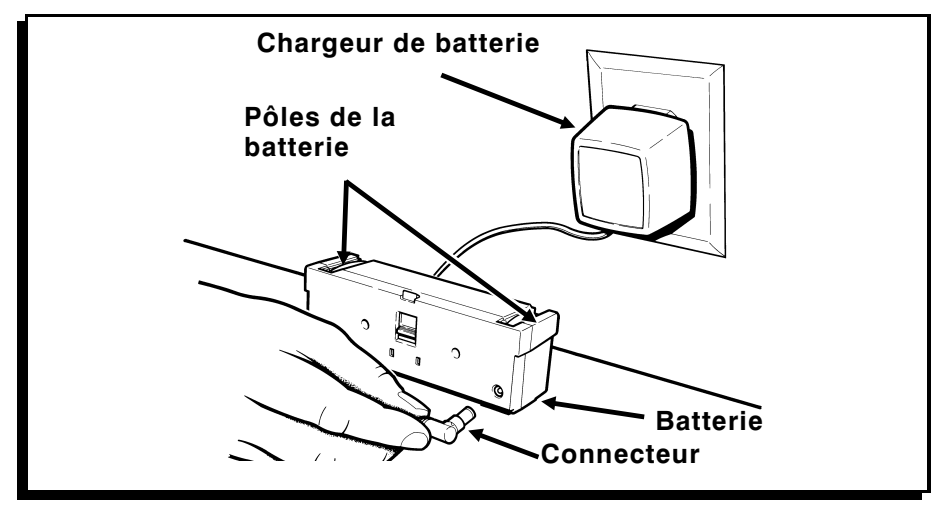

#### *Installation et retrait de la batterie –––––––––––––––––––––––––––*

Pour installer la batterie :

- **1.** Eteignez l'imprimante. Le symbole (|) indique que l'imprimante est en marche et le signe (O) qu'elle est éteinte.
- **2.** Tournez l'imprimante pour que sa partie arrière soit face à vous.
- **3.** Insérez les ergots situés sur votre batterie dans les encoches du logement, à la base de l'imprimante. Appuyez jusqu'à ce que le loquet se verrouille.

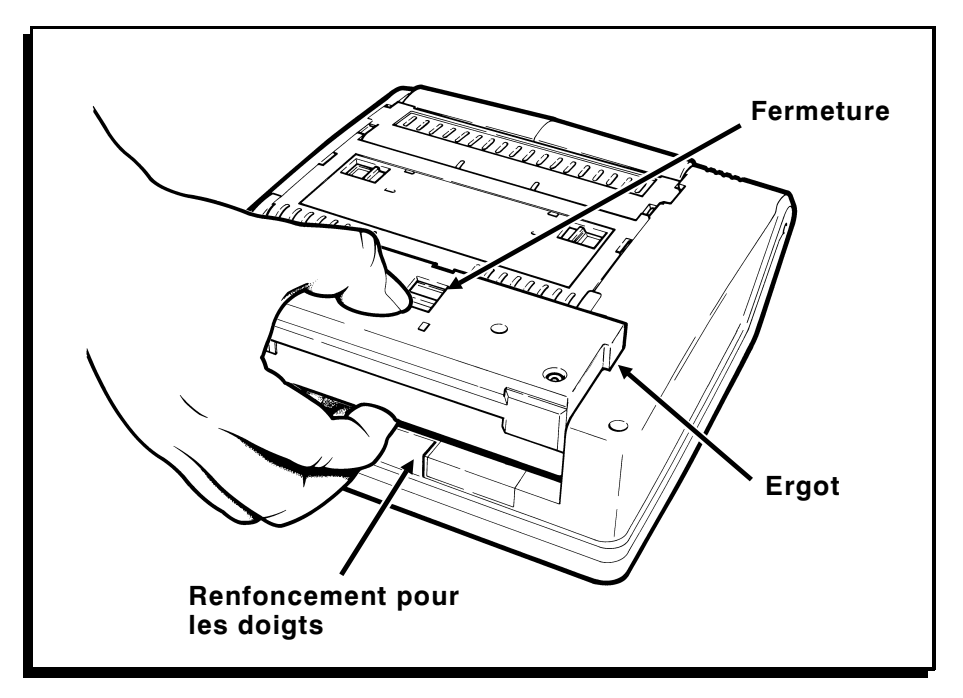

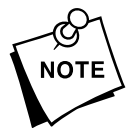

Pour retirer la batterie, appuyez sur le loquet avec le pouce<br>tout en insérant vos doigts dans le renfoncement. Soulevez<br>batterie hors du trou selon l'illustration. tout en insérant vos doigts dans le renfoncement. Soulevez la batterie hors du trou selon l'illustration.

### Branchement de l'alimentation en courant alternatif –

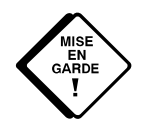

Avant de brancher ou de débrancher l'alimentation, éteignez<br>
l'imprimante. Vous ne devez vous servir que d'une<br>
imprimante. Toute autre alimentation risque d'endommager l'imprimante. Vous ne devez vous servir que d'une alimentation en courant alternatif approuvée pour cette votre imprimante.

> Pour installer le bloc d'alimentation en courant alternatif :

- **1.** Eteignez l'imprimante. Le symbole (|) indique que l'imprimante est en marche et le signe (O) indique qu'elle est éteinte.
- **2.** Tournez l'imprimante pour que sa partie arrière soit face à vous.
- **3.** Insérez les ergots du bloc d'alimentation en courant alternatif dans les encoches du logement de la batterie. Poussez jusqu'à ce que le loquet se verrouille.

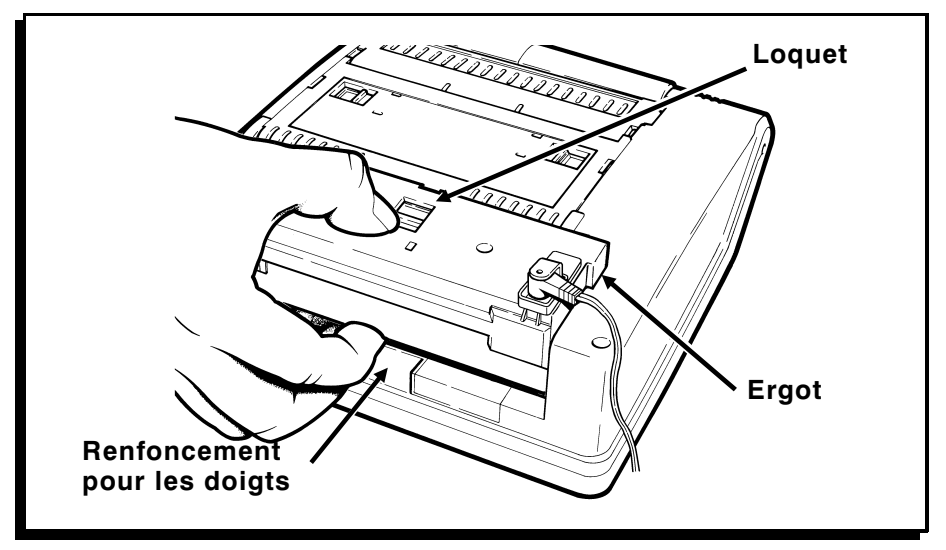

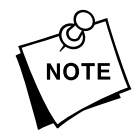

Pour retirer le bloc d'alimentation, appuyez sur le loquet avec<br>le pouce tout en insérant vos doigts dans le renfoncement.<br>Soulevez le bloc hors du logement, selon l'illustration. le pouce tout en insérant vos doigts dans le renfoncement. Soulevez le bloc hors du logement, selon l'illustration.

**4.** Branchez le bloc d'alimentation en courant alternatif dans une prise électrique mise à la terre d'une tension appropriée.

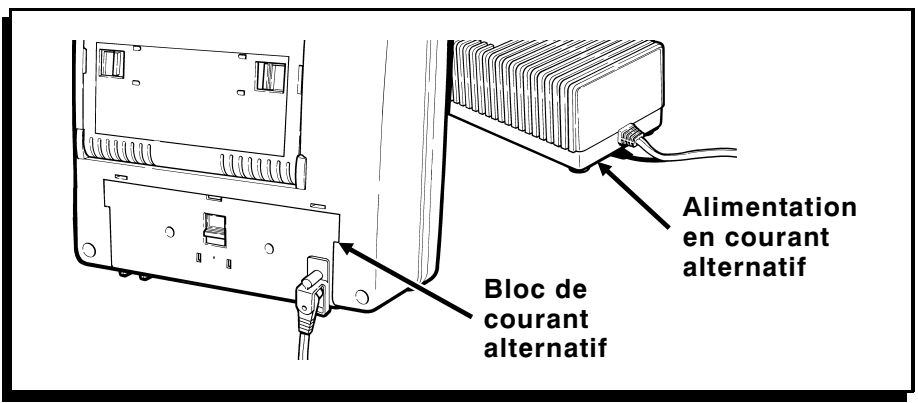

*Fixation de la bandoulière –* 

Pour fixer la bandoulière :

- **1.** Insérez la rondelle entre la bandoulière et l'imprimante selon l'illustration.
- **2.** Insérez la vis dans l'imprimante selon les indications fournies et resserrez à l'aide d'un tournevis. Recommencez de l'autre côté de l'imprimante.

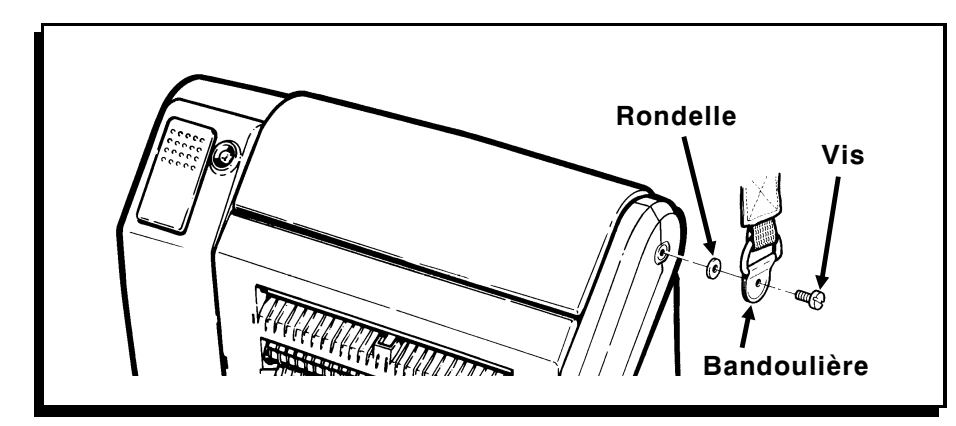

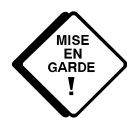

**KINSE Ne serrez pas trop fort.** 

#### *Utilisation de la gâchette et du voyant DEL ––––––––––––––––––––*

La gâchette et le voyant DEL sont placés en haut de l'imprimante comme l'indique l'illustration.

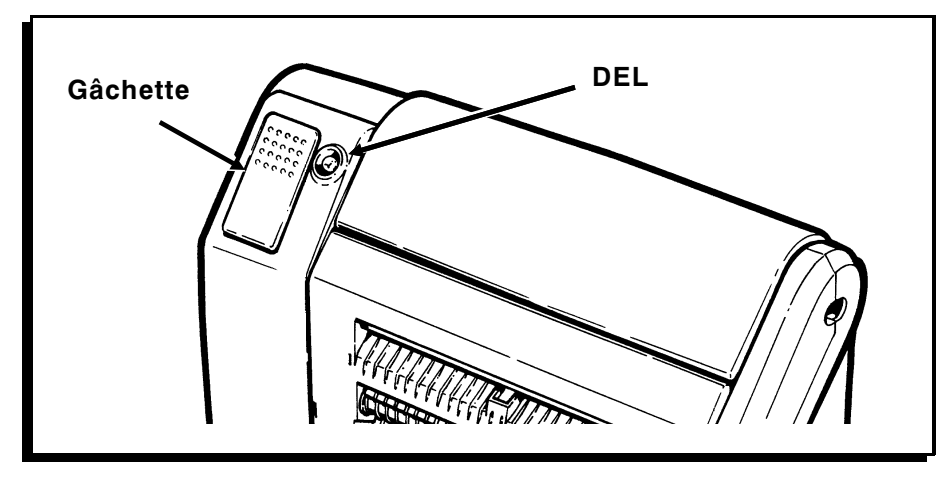

La gâchette remplit plusieurs fonctions :

- ✦ elle calibre la première étiquette ou marque, une fois que les étiquettes ont été chargées dans l'imprimante. Consultez le chapitre 2 « Chargement des étiquettes ».
- ✦ elle imprime les étiquettes. Consultez le chapitre 3 « Impression » pour plus d'informations.
- ✦ elle efface la plupart des états d'erreurs. Consultez le chapitre 5 « Résolution des problèmes », pour plus d'informations.
- ✦ elle imprime une étiquette de vérification. Consultez le chapitre 5 « Résolution des problèmes » pour plus de renseignements.
- ✦ elle interrompt ou annule une tâche d'impression. Reportez-vous au chapitre 3 « Impression » pour en savoir plus.

Le voyant DEL indique certains états ou problèmes liés à l'imprimante. Le voyant DEL clignote ou émet une lumière continue jaune, verte ou d'une combinaison de ces deux couleurs. Par exemple, un voyant DEL vert ou jaune allumé en continu indique que l'imprimante est allumée et opérationnelle. Un voyant DEL qui clignote rapidement en vert signifie que l'imprimante a reçu une tâche d'impression et est prête à imprimer. Consultez le chapitre 5 « Résolution des problèmes » pour une description détaillée des indications du voyant DEL.

### Chapitre 2. Chargement des étiquettes

L'imprimante peut imprimer sur étiquettes. Nous conseillons l'utilisation d'étiquettes synthétiques pour l'impression de codes barres en série ou à haute densité.

#### *Ouverture de l'imprimante –––––––––––––––––––––––––––––––––––*

Avant de charger le ruban ou les étiquettes, vous devez ouvrir l'imprimante :

**1.** Insérez vos doigts dans le renfoncement en dessous de la plaque avant et tirez vers le haut.

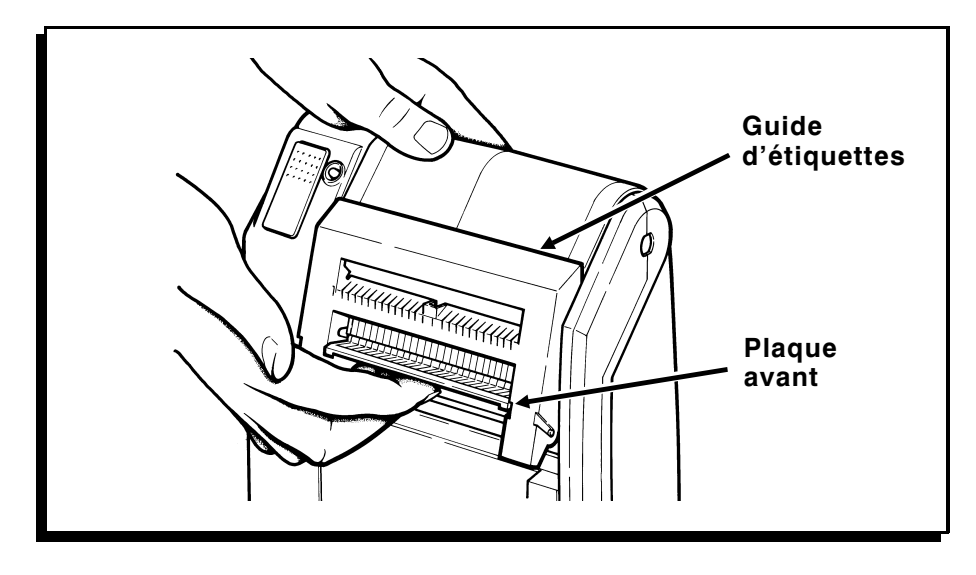

**2.** Tirez le guide des étiquettes vers l'avant et vers le bas, selon l'illustration.

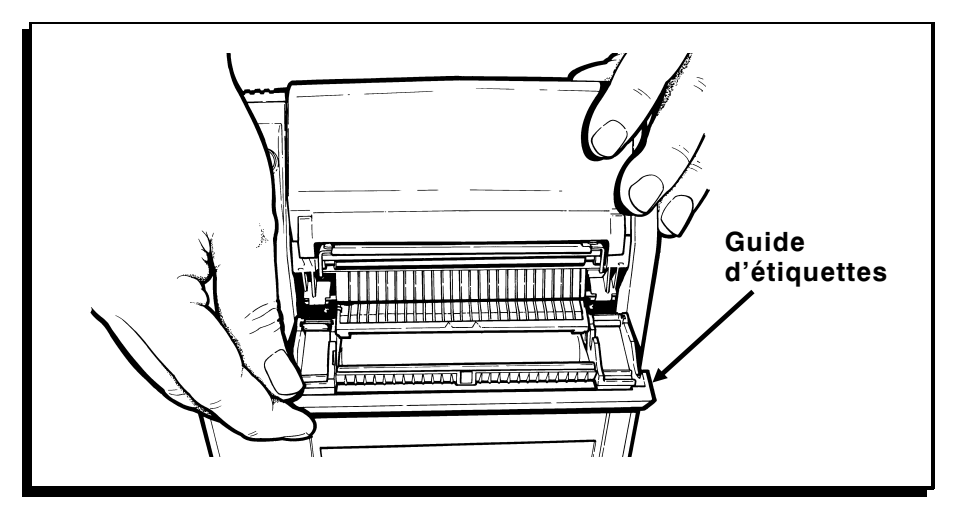

**3.** Basculez l'ensemble de la tête d'impression vers le haut et au-dessus du rouleau de la platine selon l'illustration.

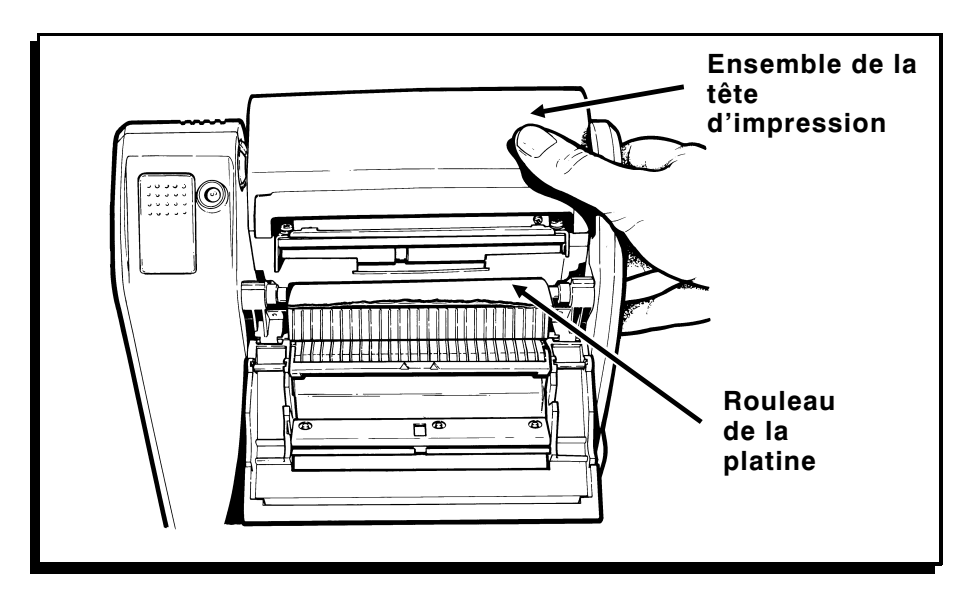

**4.** Faites glisser vers le centre les loquets se trouvant à l'arrière de l'imprimante.

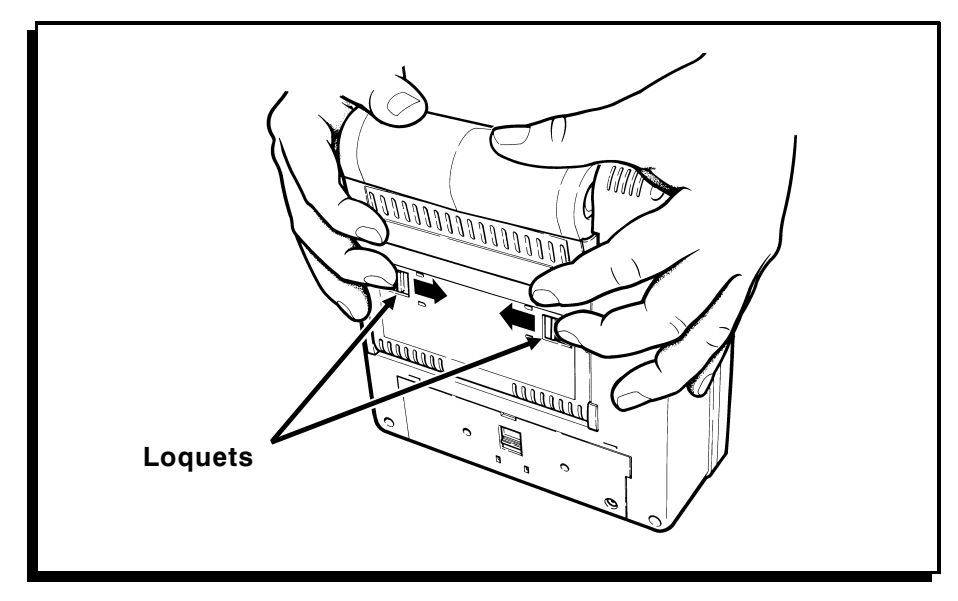

**5.** Continuez à pousser l'ensemble de la tête d'impression vers l'arrière de l'imprimante jusqu'à ouverture complète.

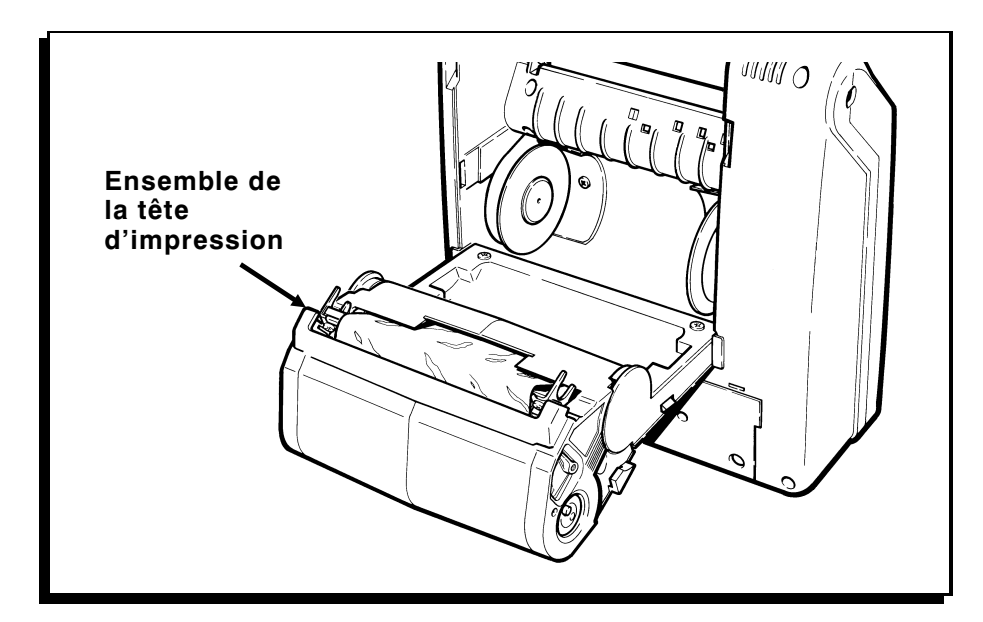

**6.** Pour fermer l'imprimante, poussez l'ensemble de la tête d'impression vers l'imprimante, refermez le guide des étiquettes et verrouillez en place la plaque avant.

#### *Chargement du ruban –––––––––––––––––––––––––––––––––––––––*

Utilisez le ruban pour l'impression d'étiquettes à transfert thermique.

Pour charger la cassette du ruban dans l'imprimante :

**1.** Ouvrez l'imprimante et retirez la cassette du ruban.

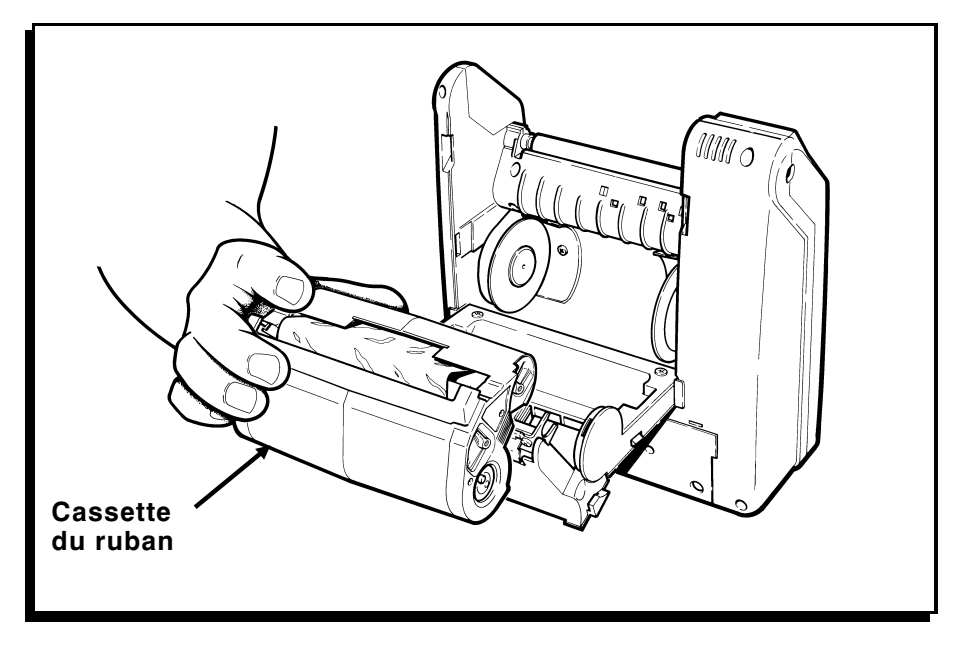

- **2.** Glissez une cassette de ruban neuve dans l'ensemble de la tête d'impression jusqu'à ce qu'elle soit en place.
- **3.** Fermez l'imprimante.

### *Rechargement de la cassette de ruban––––––––––––––––––––––––––*

Pour recharger le ruban, retirez la cassette du ruban de votre imprimante et suivez les étapes suivantes :

**1.** Repérez l'extrémité de la cassette avec les deux loquets.

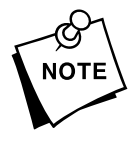

Repérez les symboles internationaux pour l'ouverture et la fermeture.  $(\frac{\infty}{6})$  indique que la cassette est verrouillée (fermée).  $(\triangleq)$  indique que la cassette est déverrouillée (ouverte).

- **2.** Tournez les deux manettes jusqu'à ce qu'elles émettent un déclic lorsqu'elles se mettent en place en position déverrouillée.
- **3.** Soulevez la moitié de la cassette sans manettes et mettez-la de côté.

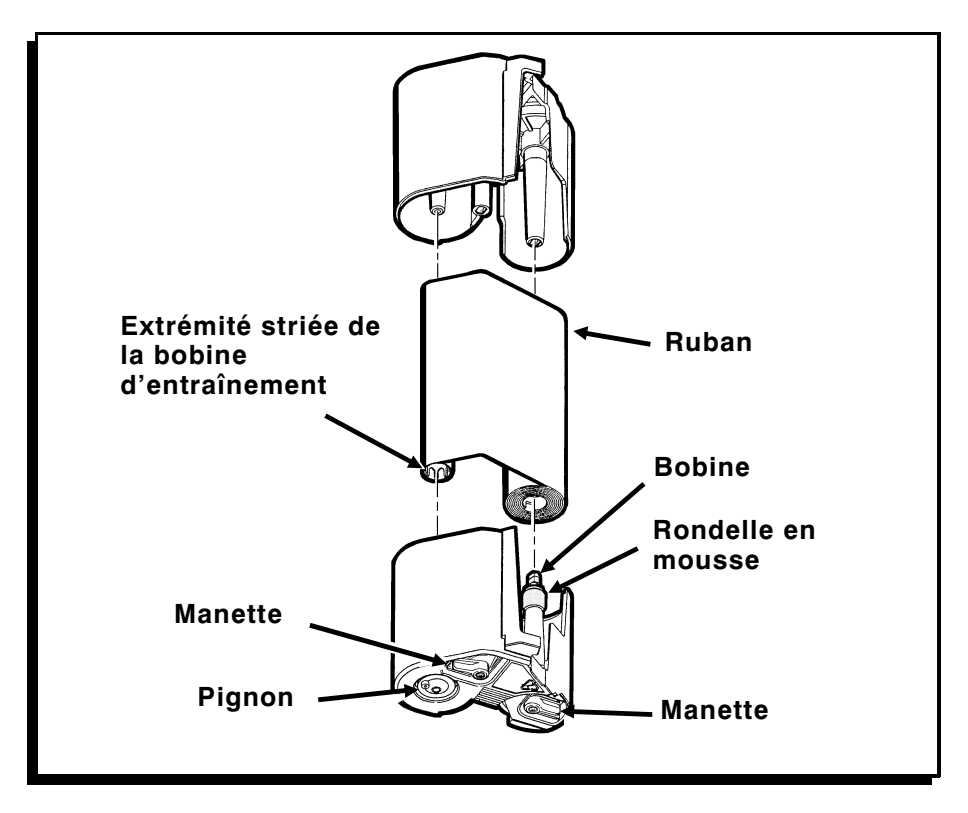

**4.** Retirez le ruban usagé et la bobine d'entraînement et jetez-les. Ouvrez l'emballage contenant le ruban neuf.

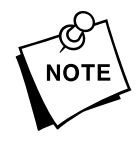

- **Ne** froissez **pas** et **n**'écrasez **pas** le ruban.
	- **5.** L'extrémité striée de la bobine d'entraînement dirigée vers le bas, placez la bobine du ruban sur le rouleau avec la rondelle en mousse (sur la partie de la cassette pourvue des manettes). Ne poussez pas encore la bobine du ruban sur le rouleau.
	- **6.** Faites avancer le ruban le long des guides et placez la bobine d'entraînement sur le petit rouleau.
	- **7.** Appliquez un mouvement de rotation sur la bobine du ruban tout en la poussant vers le bas, afin de la placer sur le rouleau.

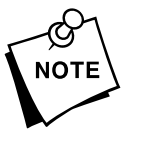

- ) **Ne** poussez **pas** la bobine du ruban sur le rouleau avec trop de force ; cela risque d'endommager la rondelle en mousse.
- ) Assurez-vous que le côté pré-imprimé du ruban est tourné vers l'extérieur.
- $\triangleleft$  Veillez à ce que les manettes soient toujours en position déverrouillée  $(\frac{2}{3})$  avant d'assembler les deux parties de la cassette.
- $\triangle$  Si vous utilisez un ruban avant une largeur de 5 ou 7,5 cm, poussez le centre de la bobine du rouleau pour asseoir la bobine sur le rouleau de la cassette. Ne touchez pas au ruban, car cela risque de le froisser ou de le tordre.
- **8.** Replacez l'autre moitié de la cassette. Les deux moitiés doivent être parfaitement assemblées. Faites tourner les manettes jusqu'à ce qu'elles se mettent en place en position fermée ( $\frac{\alpha}{\infty}$ ).
- **9.** Vérifiez que le ruban est placé correctement ; il doit être enroulé de façon bien serrée à l'intérieur de la cassette. De vos doigts, faites tourner le pignon dans le sens contraire des aiguilles d'une montre jusqu'à ce que la partie noire du ruban soit exposée.

**10.** Si le ruban n'avance pas ou s'il est difficile de faire tourner le pignon, recommencez la procédure de chargement.

#### *Chargement des étiquettes––––––––––––––––––––––––––––––––––––*

Nous conseillons d'utiliser des étiquettes synthétiques pour l'impression de codes barres en série ou de haute densité. Utilisez seulement des étiquettes en papier pour le mode de décollement. Reportez-vous au chapitre 6 « Spécifications », pour savoir quelles sont les dimensions des étiquettes.

Vous pouvez charger des étiquettes ayant les largeurs suivantes :

- 
- $\div$  51 mm (2 po)  $\div$  89 mm (3,5 po)
- ✦ 64 mm (2,5 po) ✦ 102 mm (4 po)
- 
- ✦ 76 mm (3 po)

Vous pouvez charger les étiquettes de deux manières :

- ✦ Le mode de décollement permet de décoller l'étiquette du papier support en faisant avancer celle-ci dans l'imprimante. Ce mode nécessite l'utilisation d'étiquettes en papier à repères noirs. Votre imprimante doit être réglée sur le mode d'impression à l'unité. Le voyant DEL est allumé en vert et de façon continue.
- ✦ Le mode sans décollement fait avancer les étiquettes sans les décoller de leur papier support. Cette méthode est utilisée essentiellement pour l'impression de bandes d'étiquettes. Votre imprimante doit être réglée sur le mode continu. Le voyant DEL est allumé en jaune et de façon continue.

#### *Chargement pour le mode de décollement*

Le mode de décollement permet de séparer les étiquettes du papier support.

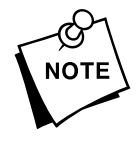

Pour le mode de décollement, utilisez uniquement des étiquettes en papier. Avant de charger les étiquettes, vérifiez aussi que le passage des étiquettes est propre. Pour plus d'informations, consultez le chapitre 4 « Soin et entretien ».

Pour charger vos étiquettes :

- **1.** Ouvrez l'imprimante.
- **2.** Appuyez sur les ergots des porte-rouleaux et alignez les flèches en fonction de la largeur de vos étiquettes. Les porte-rouleaux doivent se verrouiller en place sur chaque largeur réglée.

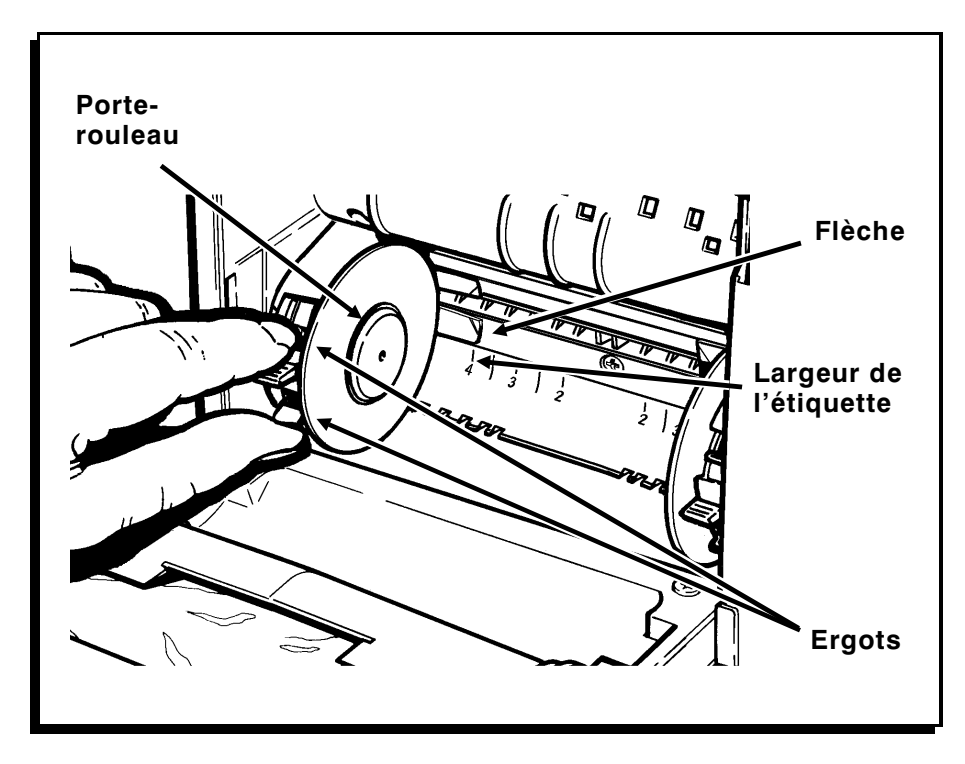

**3.** Insérez le rouleau d'étiquettes entre les porte-rouleaux et appuyez jusqu'à ce que ceux-ci se mettent en place dans le rouleau d'étiquettes. Le rouleau d'étiquettes doit se dérouler selon l'illustration.

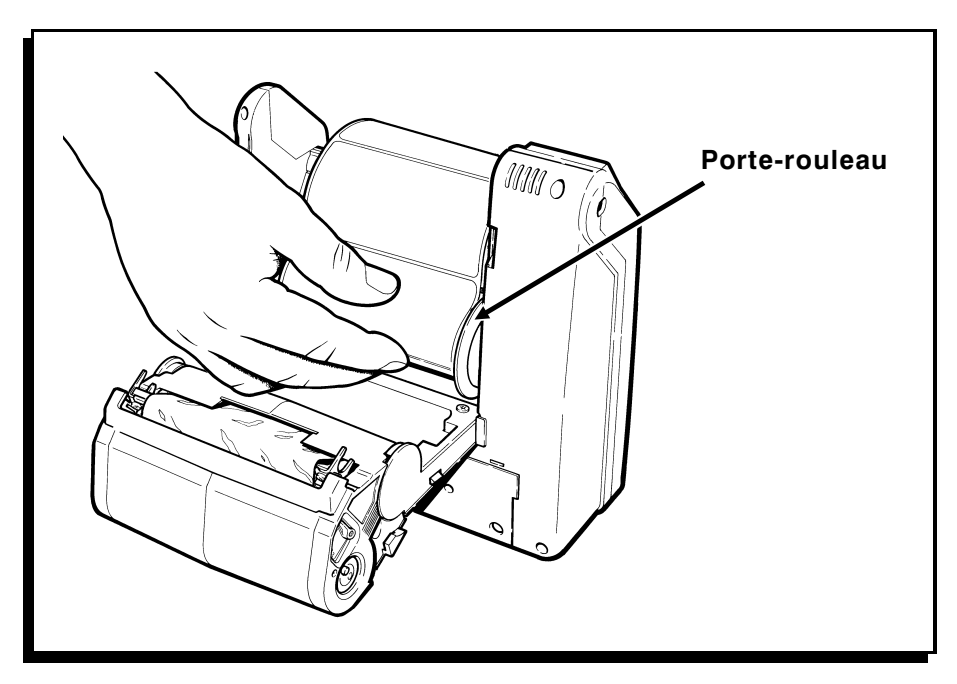

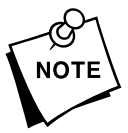

Assurez-vous que les étiquettes tournent librement dans leur<br>vote | logement. logement.

- **Ouverture supérieure Ouverture inférieure Guide d'étiquettes**
- **4.** Faites avancer les étiquettes dans l'ouverture inférieure du guide d'alimentation.

- **5.** Refermez l'imprimante et mettez-la en marche.
- **6.** Attendez que le voyant DEL clignote une fois (environ cinq secondes), puis appuyez sur la gâchette. L'imprimante fait avancer la première étiquette en position correcte pour l'impression. Pendant l'impression, les étiquettes se décollent automatiquement et sortent par l'ouverture supérieure du guide des étiquettes tandis que le papier support sort par l'ouverture inférieure.

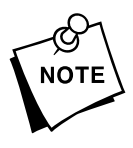

Le voyant DEL clignote lentement en alternant entre le jaune et le vert pour indiquer que l'imprimante n'a plus d'étiquettes. Quand cela se produit, chargez un nouveau rouleau d'étiquettes et appuyez sur la gâchette pour effacer le message d'erreur.

#### *Chargement pour le mode sans décollement*

Le mode sans décollement fait passer les étiquettes dans l'imprimante sans les décoller de leur papier support.

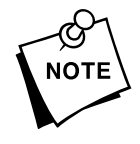

Avant de charger les étiquettes, vérifiez que le passage des étiquettes est propre.

Pour charger vos étiquettes :

- **1.** Ouvrez l'imprimante.
- **2.** Appuyez sur les ergots des porte-rouleaux et alignez les flèches en fonction de la largeur de vos étiquettes. Les porte-rouleaux doivent se verrouiller en place sur chaque largeur réglée.

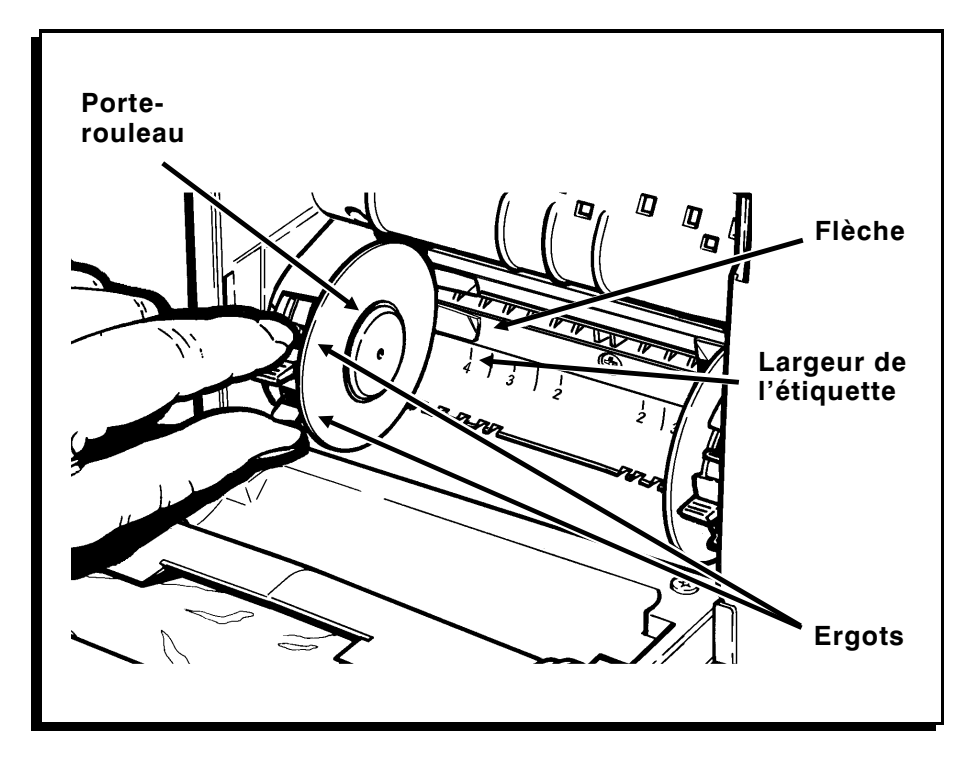

**3.** Insérez le rouleau d'étiquettes entre les porte-rouleaux et appuyez jusqu'à ce que ceux-ci se mettent en place dans le rouleau d'étiquettes. Le rouleau d'étiquettes doit se dérouler selon l'illustration.

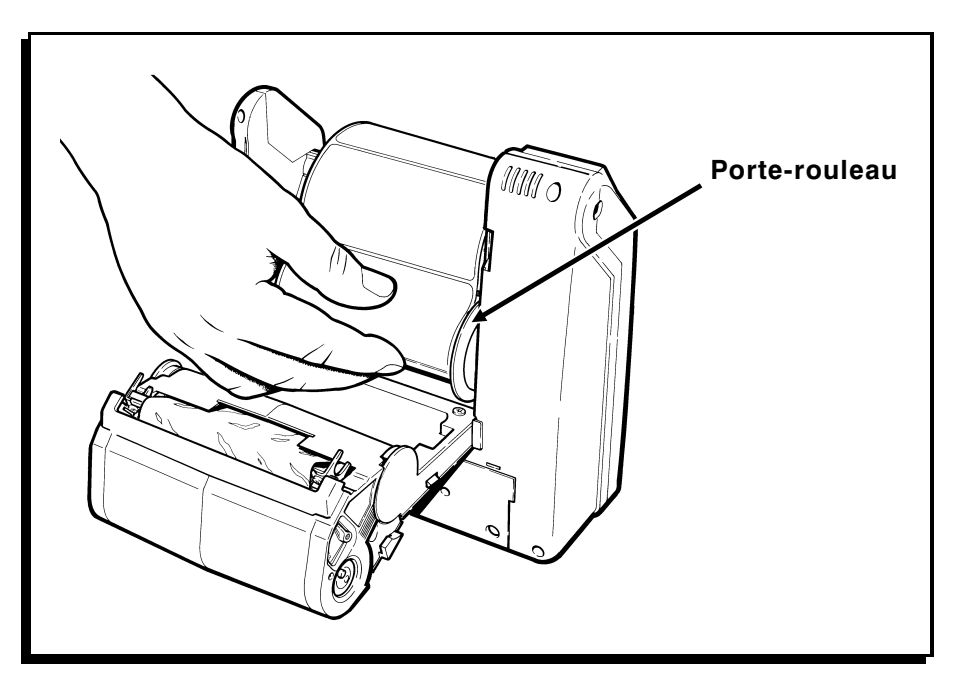

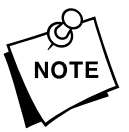

Assurez-vous que les étiquettes tournent librement dans leur<br>vote | logement. logement.

**4.** Faites passer les étiquettes par l'ouverture supérieure du guide d'étiquettes.

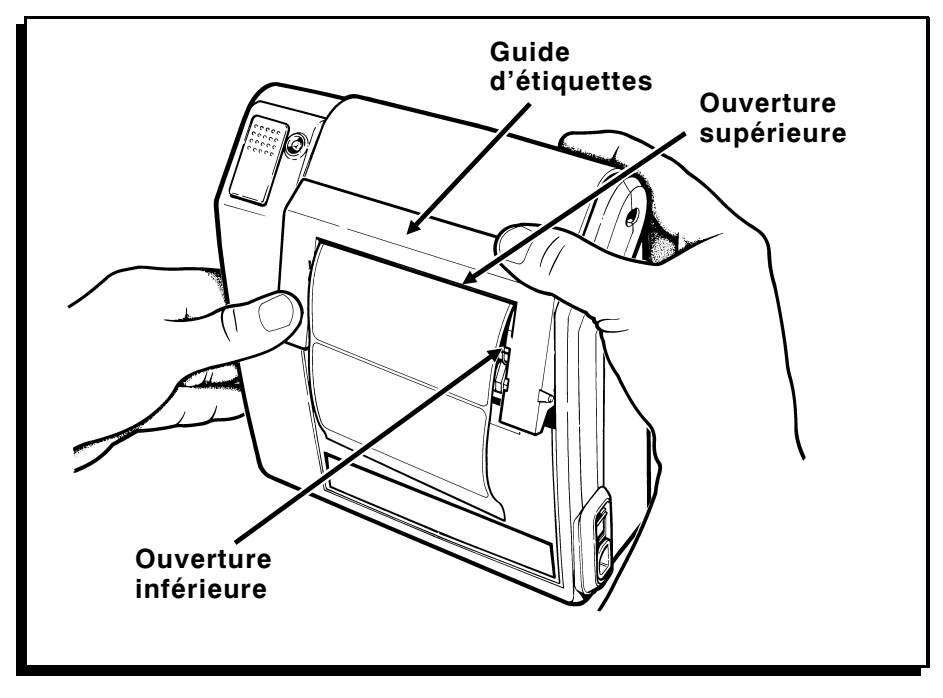

- **5.** Refermez l'imprimante et mettez-la en marche.
- **6.** Attendez que le voyant DEL clignote une fois (environ cinq secondes), puis appuyez sur la gâchette. L'imprimante fait avancer les étiquettes dans la position qui convient à l'impression.

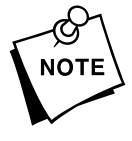

Le voyant DEL clignote lentement en alternant entre le jaune et le vert pour indiquer que l'imprimante n'a plus d'étiquettes. Lorsque cela se produit, chargez un nouveau rouleau d'étiquettes et appuyez sur la gâchette pour effacer le message d'erreur.

## Chapitre 3. Impression

L'ordinateur envoie à l'imprimante des paquets de données online contenant des tâches d'impression. Ce chapitre décrit comment communiquer avec l'hôte et imprimer les tâches envoyées par l'ordinateur.

#### Etablissement des communications–

Avant que l'imprimante accepte des tâches d'impression de l'hôte, vous devez :

- ✦ brancher le câble de communication à l'imprimante et à l'ordinateur.
- ✦ vérifier que les paramètres de communication de l'imprimante correspondent à ceux de l'ordinateur.

#### *Branchement du câble de communication*

Pour brancher le câble de communication sur l'imprimante :

**1.** Prenez l'embout du câble et alignez-le avec le port de l'imprimante selon l'illustration.

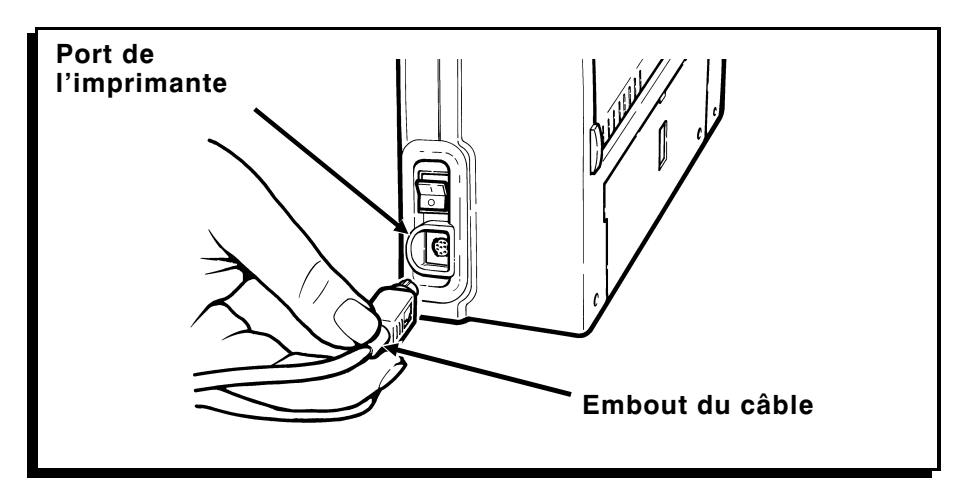

- **2.** Insérez le connecteur dans le port de l'imprimante jusqu'à ce que le connecteur se verrouille en place. Un déclic peut se produire lorsque le loquet du câble se fixe en place.
- **3.** Tirez doucement sur l'embout du câble pour vous assurer qu'il est bien fixé.
- **4.** Branchez l'autre extrémité du câble dans le port de votre ordinateur hôte.

#### *Retrait du câble de communication*

Veuillez suivre les instructions suivantes avec attention. Le câble risque d'être endommagé si vous le retirez de manière incorrecte. Pour retirer le câble de l'imprimante :

- **1.** Tenez l'imprimante d'une main et fermement.
- **2.** De l'autre main, prenez l'embout du câble et poussez-le vers l'intérieur pour déverrouiller le loquet du câble.

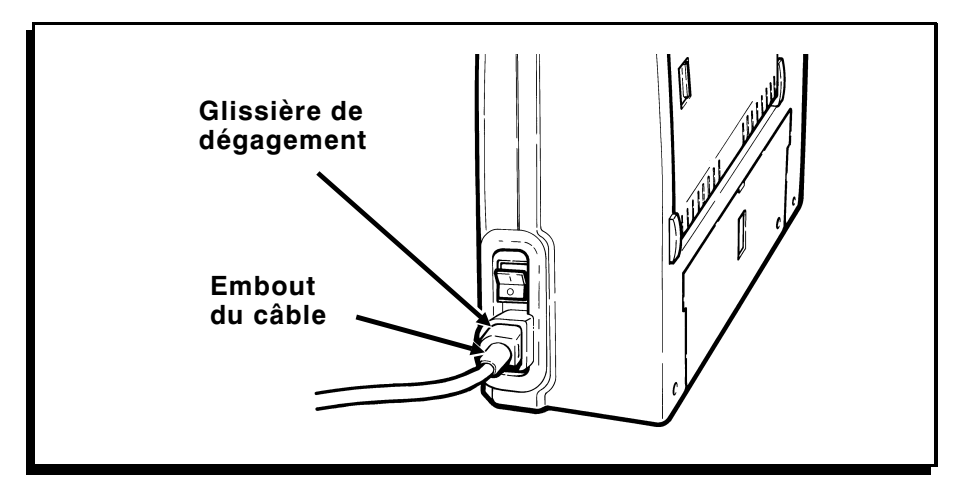

- **3.** Relâchez l'embout du câble et attrapez la glissière de dégagement.
- **4.** Tirez doucement sur la glissière pour retirer le câble.

**N**'arrachez **pas** le câble de l'imprimante.

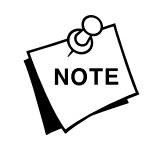

#### *Paramètres de communication*

Pour que votre imprimante communique avec votre ordinateur vous devez vous assurer que les paramètres de communication sont réglés sur les mêmes valeurs. Voici les valeurs par défaut réglées à la livraison :

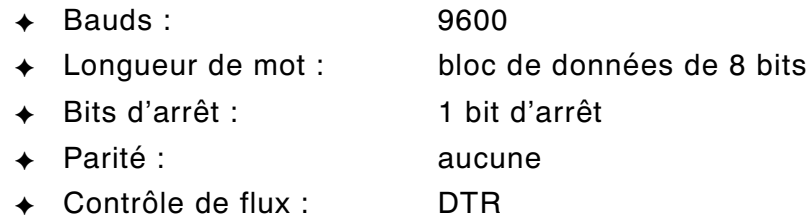

Pour changer les valeurs de communication de votre imprimante, consultez le responsable du système ou le Manuel du programmeur MPCL II.

#### *Mode d'impression à l'unité ––––––––––––––––––––––––––––––––––*

Dans ce mode, l'imprimante imprime une étiquette à la fois. Après l'impression de la première étiquette, l'imprimante attend que l'étiquette soit retirée avant d'imprimer la suivante. Pour le mode d'impression à l'unité, vos étiquettes doivent être chargées en mode de décollement.

Le mode à l'unité est le mode d'impression par défaut (le voyant DEL est vert continuellement). Si le voyant DEL est allumé continuellement en jaune, l'imprimante est en mode continu. Pour passer au mode d'impression à l'unité, demandez au responsable du système de reconfigurer l'imprimante.

Pour imprimer les étiquettes à l'unité :

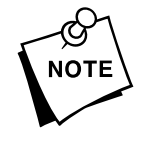

Pour le mode de décollement, utilisez exclusivement des étiquettes en papier.

**1.** Chargez les étiquettes pour le mode de décollement. Consultez le chapitre 1, « Chargement des étiquettes ».

- **2.** Assurez-vous que l'hôte a envoyé une tâche d'impression. Reportez-vous au Manuel du programmeur MPCL II pour plus d'informations. Après l'envoi de la tâche d'impression, le voyant DEL clignote rapidement en vert (1/4 de seconde) pour indiquer que l'imprimante est prête à imprimer.
- **3.** Appuyez sur la gâchette pour imprimer l'étiquette.
- **4.** Une fois que l'étiquette est imprimée, retirez-la.

#### *Impression en mode continu––––––––––––––––––––––––––––––––––*

Dans ce mode, l'imprimante imprime une bande d'étiquettes. Le voyant DEL doit être allumé continuellement en jaune. Si le voyant est allumé continuellement en vert, cela indique que l'imprimante est en mode d'impression à l'unité. Pour passer au mode continu, demandez au responsable du système de reconfigurer l'imprimante.

Pour imprimer en mode continu :

- **1.** Chargez les étiquettes pour le mode sans décollement. Reportez-vous au chapitre 2 « Chargement des étiquettes ».
- **2.** Assurez-vous que l'ordinateur a envoyé une tâche d'impression. Pour plus d'informations, consultez le Manuel du programmeur MPCL II. Après l'envoi de la tâche d'impression, le voyant DEL s'allume en jaune continuellement pour indiquer que l'imprimante est prête à imprimer et les étiquettes s'impriment automatiquement.
- **3.** Retirez la bande d'étiquettes de l'imprimante.

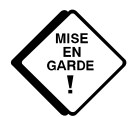

**Ne** tordez ou tirez **pas** les étiquettes contre la tête d'impression en forçant. Cela risque de provoquer un bourrage d'étiquettes.

#### *Interruption d'une tâche d'impression –––––––––––––––––––––––––*

Vous pouvez utiliser la gâchette pour annuler ou interrompre la tâche d'impression en cours :

- ✦ Pour interrompre la tâche d'impression en cours (mode continu uniquement), appuyez une fois sur la gâchette. La tâche d'impression en cours s'arrête temporairement. Pour reprendre l'impression, appuyez de nouveau sur la gâchette.
- ✦ Pour annuler la tâche d'impression en cours, appuyez sur la gâchette jusqu'à ce que l'impression s'arrête. La tâche d'impression est annulée et les données sont perdues. L'ordinateur doit renvoyer la tâche d'impression avant que celle-ci puisse recommencer.

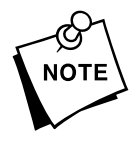

Quand il y a une erreur dans l'imprimante, vous ne pouvez pas annuler une tâche d'impression jusqu'à ce que vous reconnaissiez l'erreur (en appuyant sur la gâchette).

## Chapitre 4. Soin et entretien

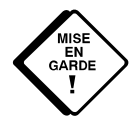

**KENE FRE SARDE SERVICES PASES DE L'ENCORE SERVICES DE l'ENFIRME DE l'ENFIRME DE L'ENFIRME DE L'ENFIRME DE L'ENFIRME DE L'ENFIRME DE L'ENFIRME DE L'ENFIRME DE L'ENFIRME DE L'ENFIRME DE L'ENFIRME DE L'ENFIRME DE L'ENFIRME D** l'imprimante. Cela risque de l'endommager et d'annuler la garantie.

Ce chapitre vous explique comment :

- ✦ dégager les bourrages d'étiquettes ;
- ✦ nettoyer la tête d'impression, la lame de décollement et le rouleau de la platine ;
- ✦ nettoyer les pôles de la batterie.

### *Dégagement des bourrages d'étiquettes ––––––––––––––––––––––––*

Lorsque des étiquettes se coincent pendant l'impression, le voyant DEL clignote en jaune et en vert.

Pour dégager un bourrage d'étiquettes :

- **1.** Eteignez l'imprimante et ouvrez-la.
- **2.** Retirez le rouleau d'étiquettes.

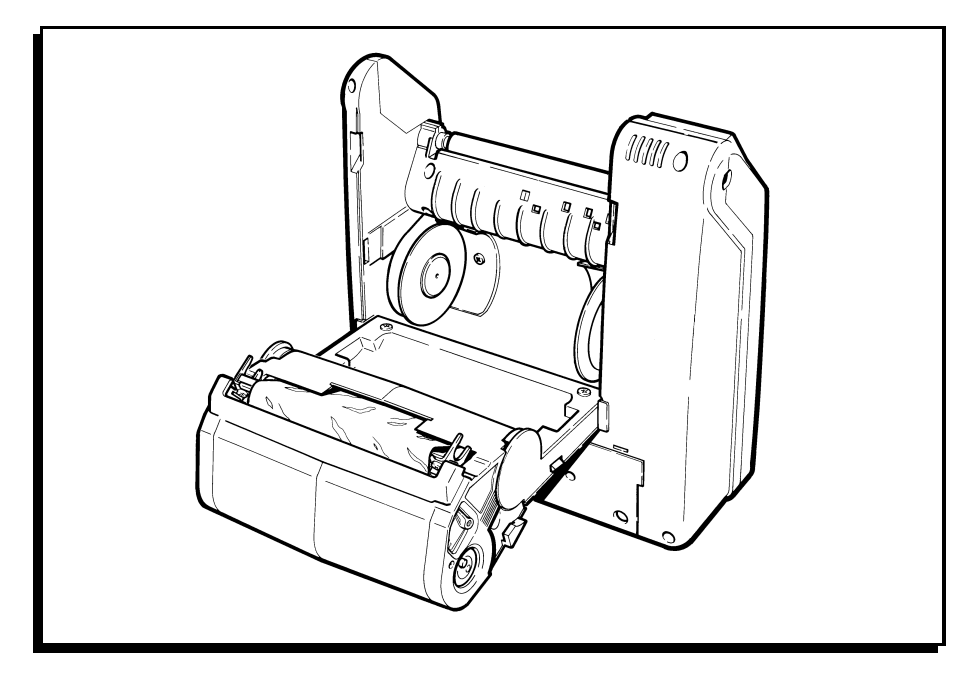

- **3.** Retirez les étiquettes coincées et replacez le rouleau d'étiquettes.
- **4.** Refermez l'imprimante et allumez-la.
- **5.** Attendez que le voyant DEL clignote une fois (environ cinq secondes), puis appuyez sur la gâchette pour resynchroniser les étiquettes.

### *Nettoyage –––––––––––––––––––––––––––––––––––––––––––––––––*

Vous devrez peut-être nettoyer la tête d'impression, le rouleau de la platine et la lame de décollement :

- ✦ après 8 rouleaux d'étiquettes ;
- $\leftrightarrow$  quotidiennement si votre imprimante fonctionne dans un environnement excessivement poussiéreux, chaud ou humide ;
- ✦ lorsque vous remarquez des blancs dans l'impression selon l'illustration.

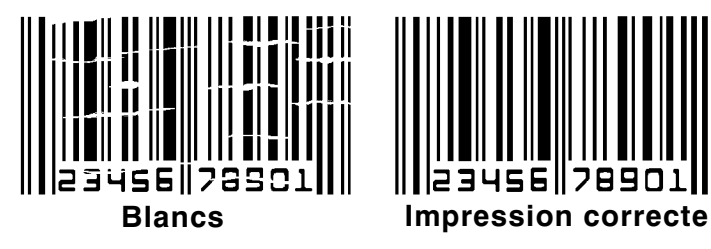

Pour nettoyer la tête d'impression, le rouleau de la platine et la lame de décollement :

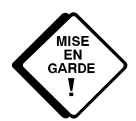

**KASSER ME DE LA TORIGATE DE LA TRANCE DE LA TRANCE DE LA TRANCE DE LA TRANCE DE L'ENCORREGLATE DE L'ENCORREGLATE DE LA TRANCE DE LA TRANCE DE LA TRANCE DE LA TRANCE DE LA TRANCE DE LA TRANCE DE LA TRANCE DE LA TRANCE DE L** risque de l'endommager.

- **1.** Eteignez l'imprimante et ouvrez-la.
- **2.** Retirez le rouleau d'étiquettes et la cassette du ruban (lors du nettoyage de la tête d'impression).

**3.** Humectez un coton-tige avec de l'alcool. Frottez-le de gauche à droite sur la tête d'impression, le rouleau de la platine et la lame de décollement pour retirer toute accumulation. Assurez-vous que la tête d'impression, le rouleau de la platine et la lame de décollement sont propres.

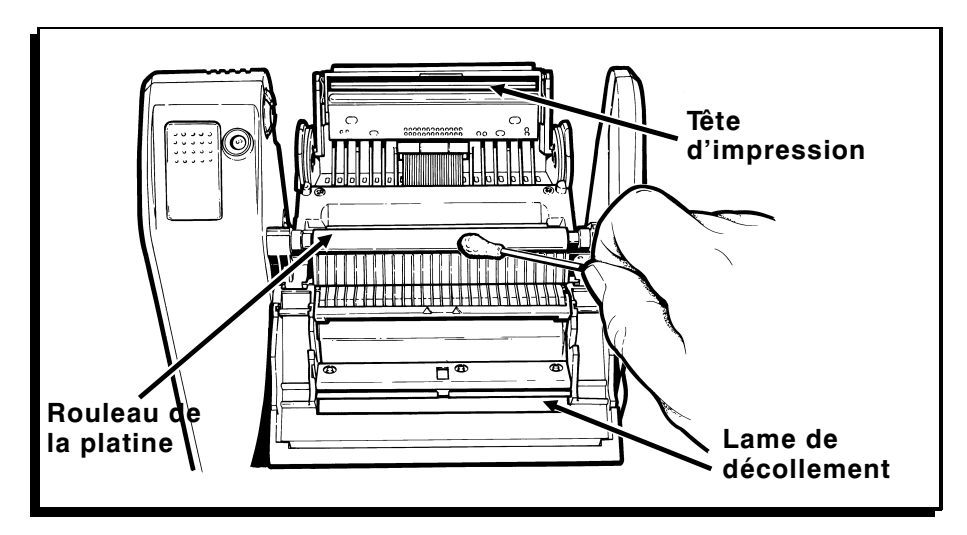

**4.** Laissez l'imprimante sécher et rechargez vos étiquettes.

#### *Nettoyage des pôles de la batterie–––––––––––––––––––––––––––––*

Vous devrez peut-être nettoyer les pôles de la batterie si celle-ci a une durée de fonctionnement trop courte.

Pour nettoyer les pôles de la batterie :

- **1.** Eteignez l'imprimante.
- **2.** Retirez la batterie de l'imprimante.

**3.** Frottez les pôles et l'intérieur de la batterie avec une gomme. Assurez-vous qu'ils sont propres.

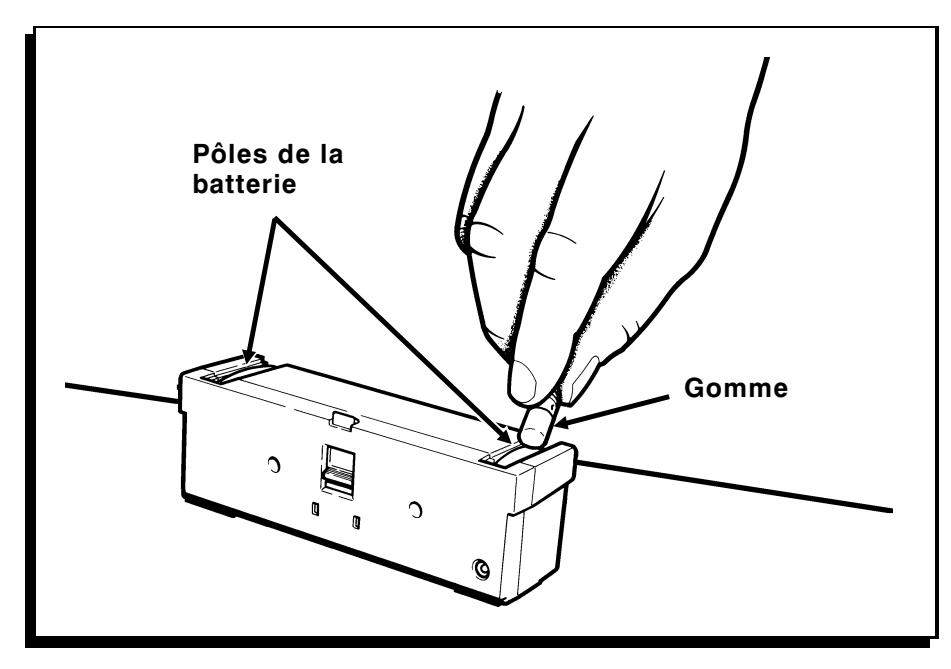

**4.** Rechargez la batterie.

## Chapitre 5. Résolution des problèmes

L'imprimante utilise une combinaison de voyants DEL pour indiquer un certain nombre d'états. Consultez la section « Problèmes et solutions » pour les cas nécessitant une intervention supplémentaire.

Lorsqu'une erreur que vous ne pouvez pas résoudre survient, imprimez une étiquette de vérification avant d'appeler le service après-vente ou de renvoyer l'imprimante pour la faire réparer.

### *Impression d'une étiquette de vérification*

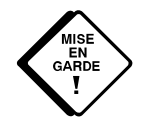

Eteignez l'imprimante et débranchez l'ordinateur de<br>
l'imprimante avant d'imprimer une étiquette de vérification,<br>
l'imprimante envoie une chaîne de caractères au port de l'imprimante avant d'imprimer une étiquette de vérification. Pendant que vous imprimez l'étiquette de vérification, communications. Cela risque de causer des problèmes sur l'ordinateur.

> Avant d'appeler le service après-vente, imprimez une étiquette de vérification. L'étiquette contient des informations permettant au service après-vente de diagnostiquer les problèmes mécaniques et de configuration. Pour imprimer une étiquette de vérification, appuyez sur la gâchette et allumez l'imprimante. Le voyant DEL reste éteint pendant une seconde, devient jaune pendant 2 secondes, puis s'éteint à nouveau.

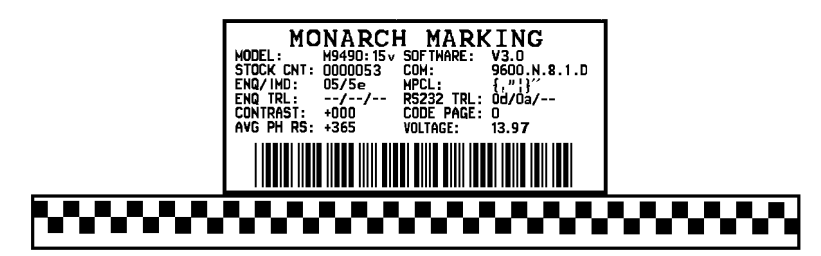

Si l'imprimante est en mode d'impression à l'unité, le voyant DEL clignote en vert. Appuyez sur la gâchette pour produire une étiquette de vérification. Si l'imprimante est en mode continu, une étiquette de vérification s'imprime automatiquement.

L'étiquette de vérification affiche les informations suivantes :

- ✦ Numéro du modèle (Modèle :)
- ✦ Version du logiciel (Logiciel :)
- ✦ Nombre d'étiquettes imprimées (Compt. stock :)
- ✦ Paramètres de communication (COM :)
- ✦ Informations sur la tête d'impression (AVG PH RS :)
- ✦ Schéma du test.

Eteignez l'imprimante, puis rallumez-la pour revenir au mode d'impression normal.

Pour plus de détails sur la résolution des problèmes, consultez votre Manuel du programmeur MPCL II.

#### *Voyant DEL –––––––––––––––––––––––––––––––––––––––––––––––*

Ce tableau explique la signification des différents états des voyants DEL. La couleur du voyant et le fait qu'il est allumé de façon continue, clignote lentement ou rapidement indiquent différents états.

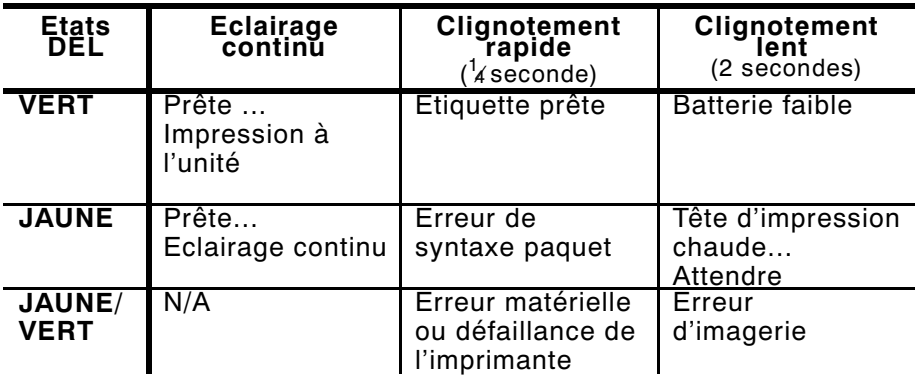

Votre responsable du système peut utiliser l'interrogation d'état, une commande de diagnostic online, pour obtenir une description plus détaillée de l'erreur de votre imprimante. Consultez votre Manuel du programmeur MPCL II pour plus d'informations sur l'interrogation d'état.

#### *Problèmes et solutions–––––––––––––––––––––––––––––––––––––––*

Cette section vous aide à corriger certains problèmes pouvant survenir. Si vous ne pouvez pas résoudre un problème, veuillez contacter le service après-vente.

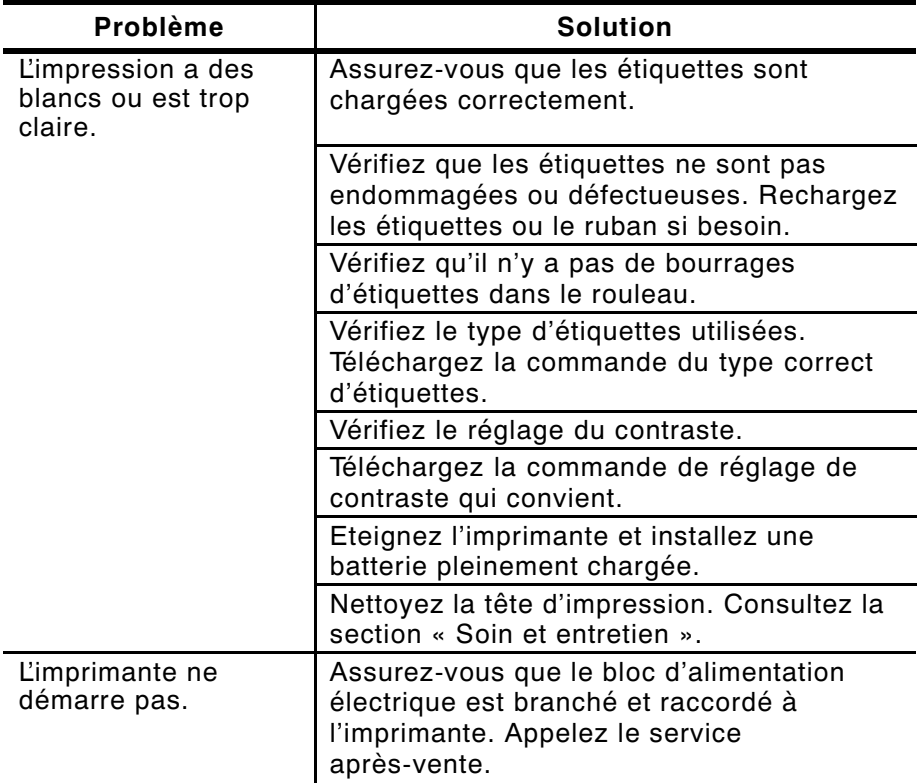

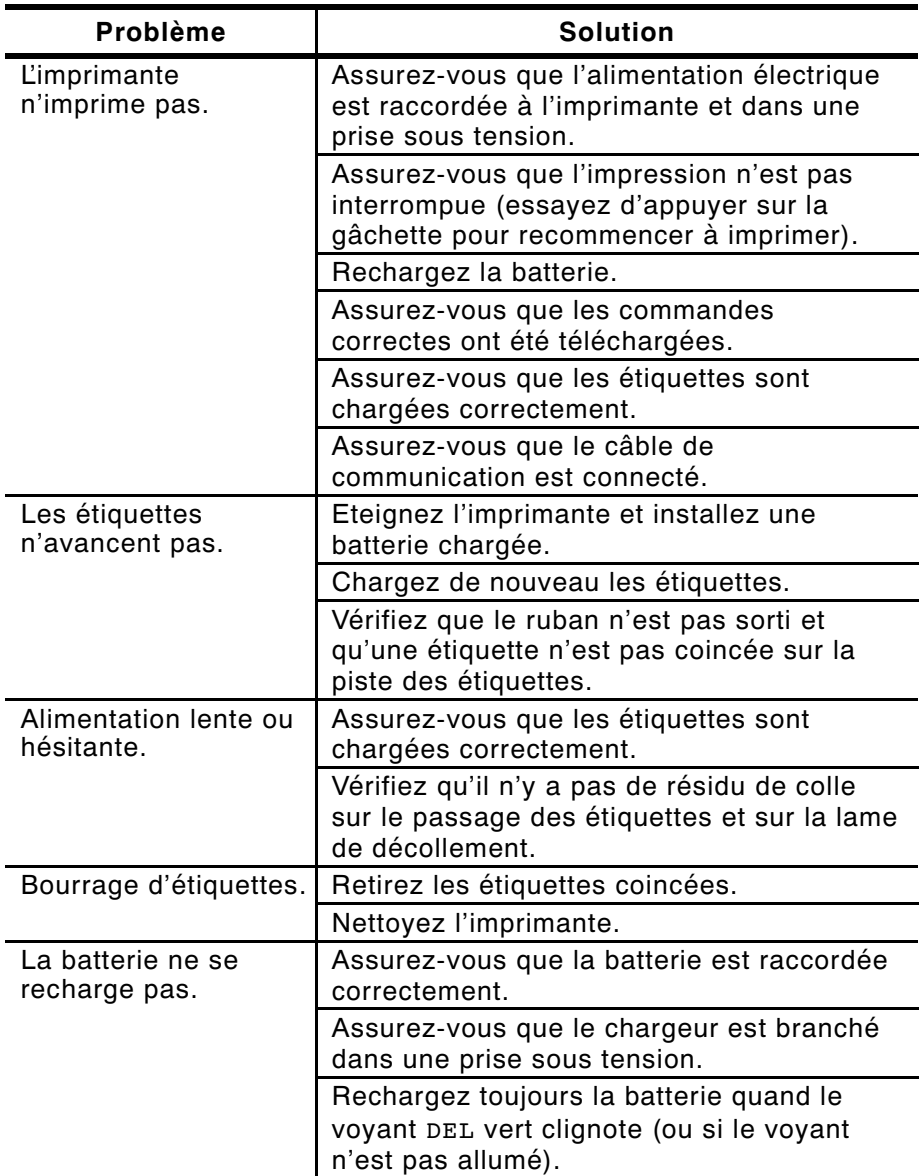

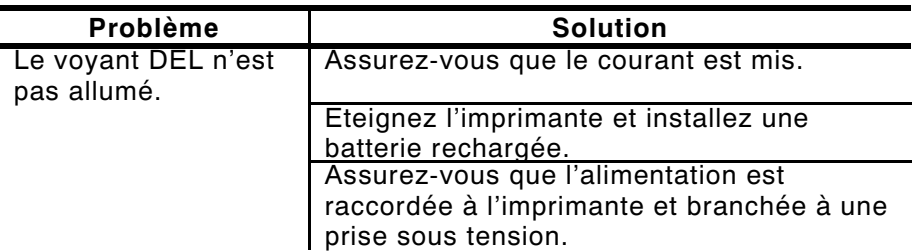

## Chapitre 6. Spécifications

### *Spécifications ––––––––––––––––––––––––––––––––––––––––––––––*

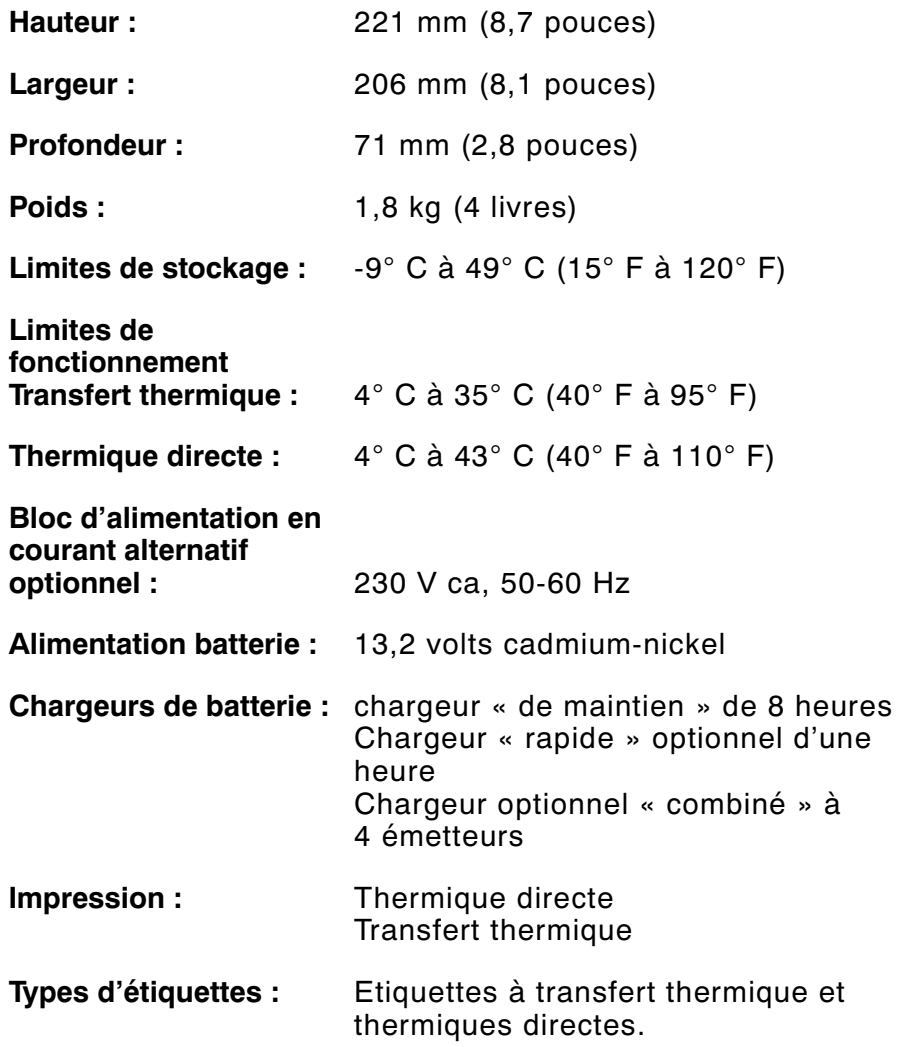

**Memoire :** 4 K de mémoire EPROM 256 K de RAM 256 K de ROM 256 K de mémoire RAM supplémentaire en option

#### *Dimensions des étiquettes –––––––––––––––––––––––––––––––––––*

L'imprimante vous permet d'imprimer des étiquettes de 51 mm de large (2 pouces) jusqu'à 152 mm (6 pouces) de long.

Les longueurs standard des étiquettes en stock comprennent :

 25 mm (1 pouce) 51 mm (2 pouces) 102 mm (4 pouces) 152 mm (6 pouces)

*Accessoires et options –––––––––––––––––––––––––––––––––––––––*

- ✦ Câbles (pour plusieurs dispositifs hôtes)
- ✦ Chargeur « de maintien » de batterie/8 heures
- ✦ Chargeur « rapide » de batterie/1 heure
- ✦ Chargeur « combiné » à 4 émetteurs
- ✦ Adaptateur courant alternatif
- ✦ Bandoulière/Ceinture
- ✦ Housse imperméable
- ✦ Montage pour véhicule et véhicule à moteur
- ✦ Polices en option (CG Triumvirate et CG Triumvirate Gras)
- ✦ Kit du programmeur (contient le Manuel du programmeur, des formats d'échantillons, un câble PC, un Manuel de communication et des instructions de terminal pour plusieurs périphériques de saisie de données)

Pour un complément d'information sur ces produits, appelez votre revendeur.

### *Configuration des broches du câble ––––––––––––––––––––––––––––*

Le tableau suivant décrit la configuration des broches du câble pour le branchement de l'imprimante. L'imprimante utilise un connecteur mâle mini-DIN de 8 broches.

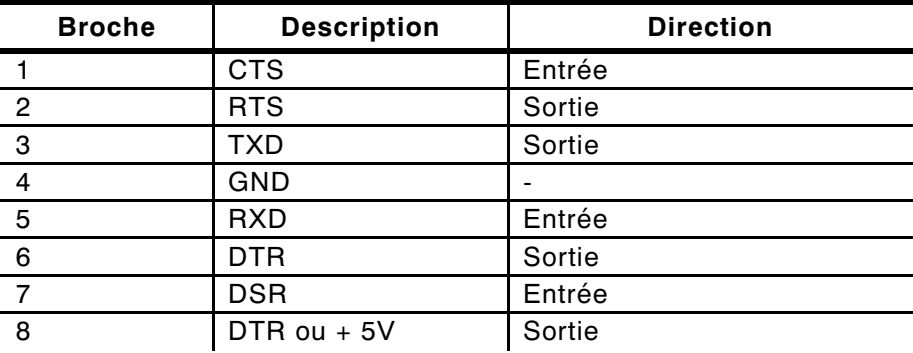

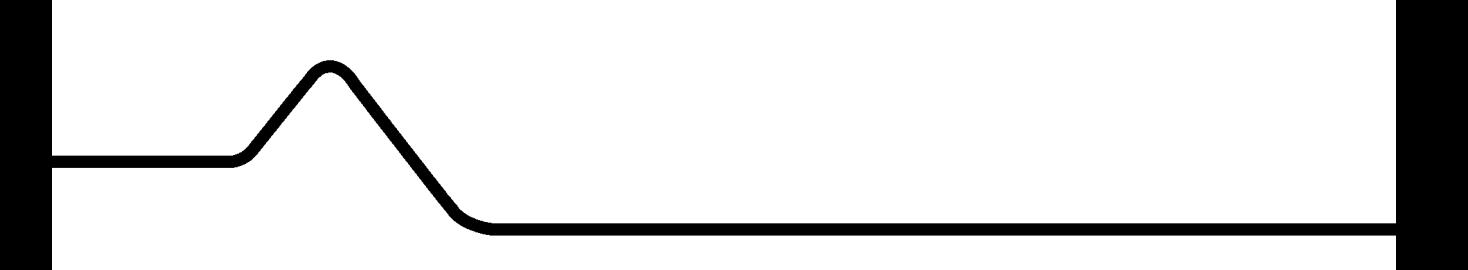